# MOUVEMENT INTRA-ACADÉMIQUE 2024 DU 2ND<br>DEGRÉ PUBLIC

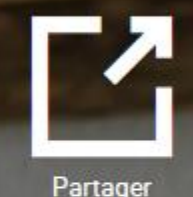

Mutations des personnels enseignants du second degré public, d'éducation et psychologues de l'Éducation nationale.

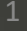

## **Informations générales**

#### **Les textes de références :**

- Lignes directrices de gestion ministérielles (BO spécial n°6 du 28 octobre 2021)
- Lignes directrices de gestion académiques (BIR spécial du 1er mars 2022)
- BIR spécial mouvement intra-académique du 11 mars 2024

# Sommaire

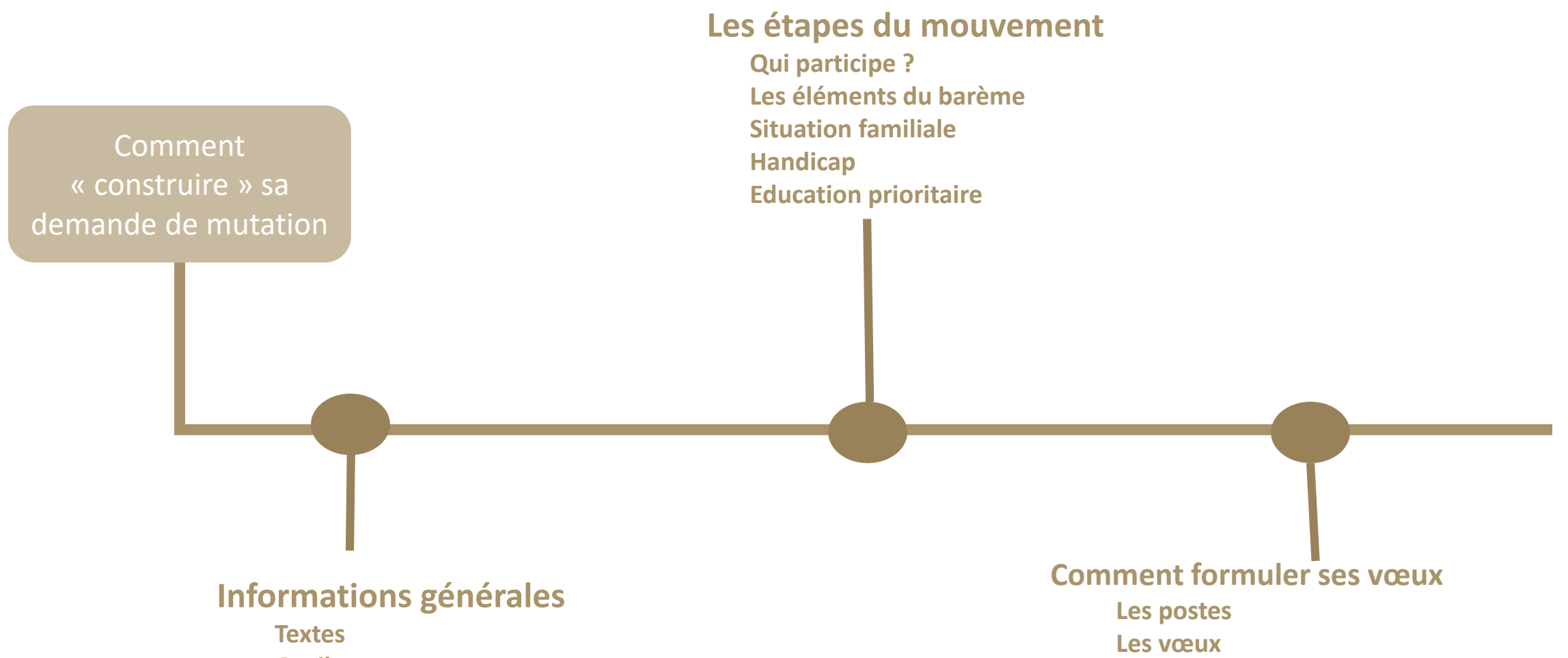

**Exemples**

**mouvement**

**Fonctionnement de l'algorithme**

Stagiaires : l'impact de la titularisatio<sub>j</sub>n sur le

**Outils**

**Accompagnement**

**Calendrier**

## **Informations générales**

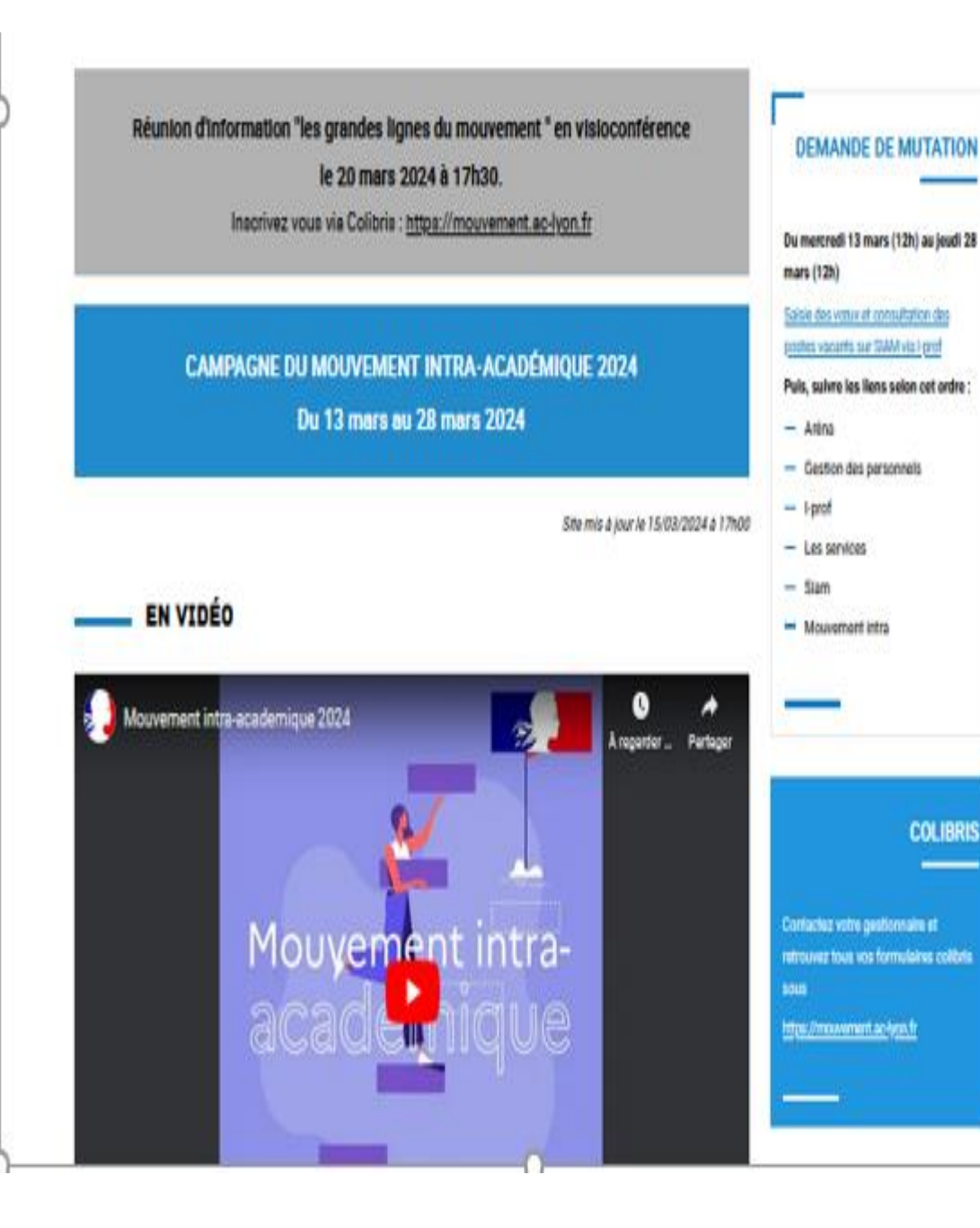

#### **Toutes les informations sont disponibles sur le site académique : <https://www.ac-lyon.fr/>**

#### ↳ *Concours/Métiers/RH Carrières*

- **Textes officiels**
- **Calendrier**
- **Fiches thématiques**
- **Dispositif d'accueil**
- **Les barres d'entrée des 3 dernières années**
- **Fiches de postes (SPEA/REP+)**
- **P** Dispositif REP +
- **Accès aux différents outils :**
	- **I-Prof SIAM**
	- **Colibris**

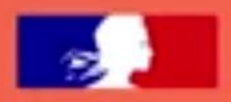

#### **DÉMARCHES DISPONIBLES**

#### Contacter votre service gestionnaire

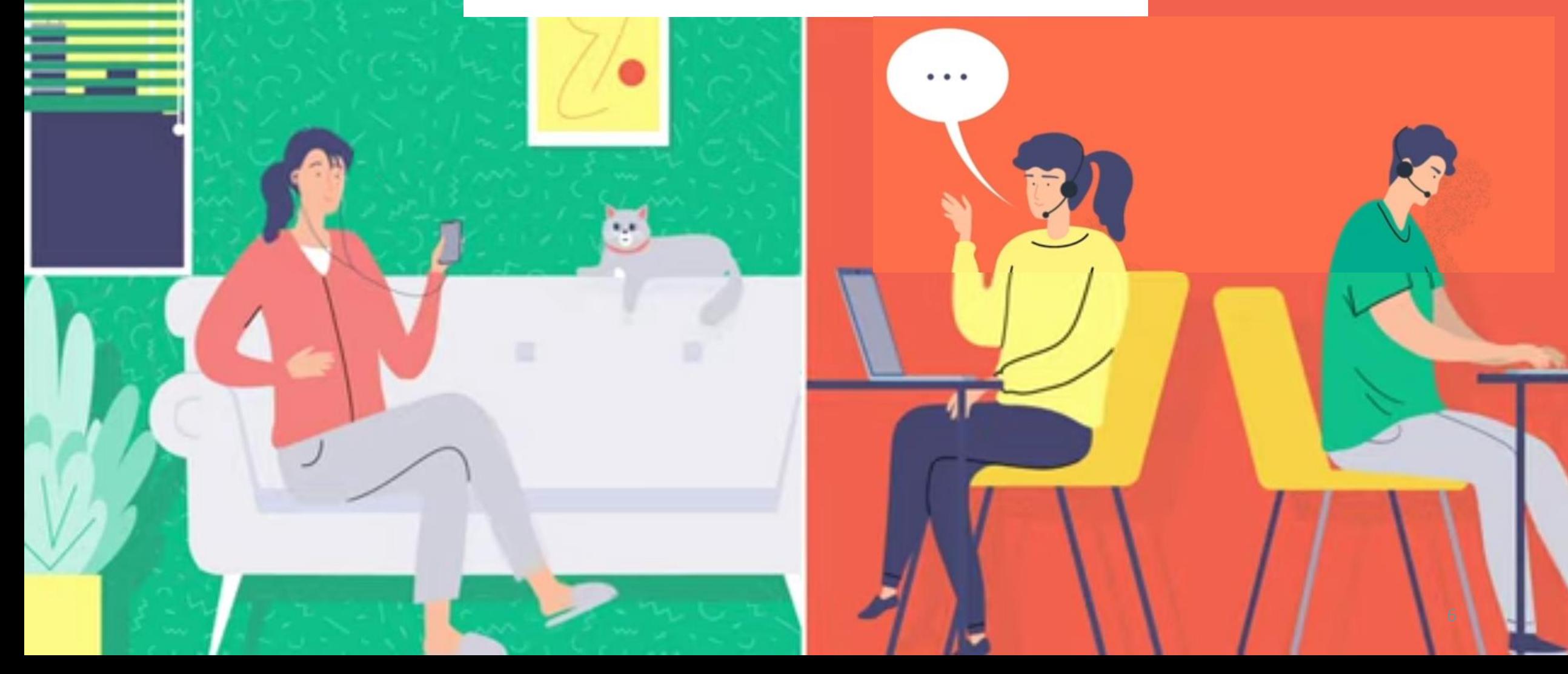

# **Deux outils différents à votre disposition :**

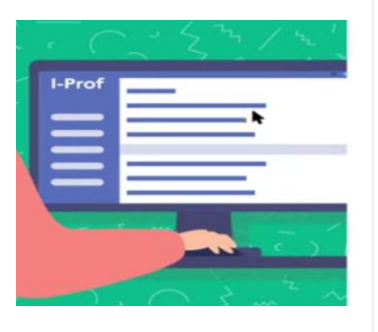

#### **DEMANDE DE MUTATION**

Du mercredi 13 mars (12h) au jeudi 28 mars (12h)

Saisie des vœux et consultation des postes vacants sur SIAM via I-prof

Puls, sulvre les liens selon cet ordre :

- Aréna
- **Gestion des personnels**
- $-$  l-prof
- Les services
- $-$  Siam
- Mouvement intra

#### **I-Prof SIAM :**

Exclusivement pour saisir vos vœux.

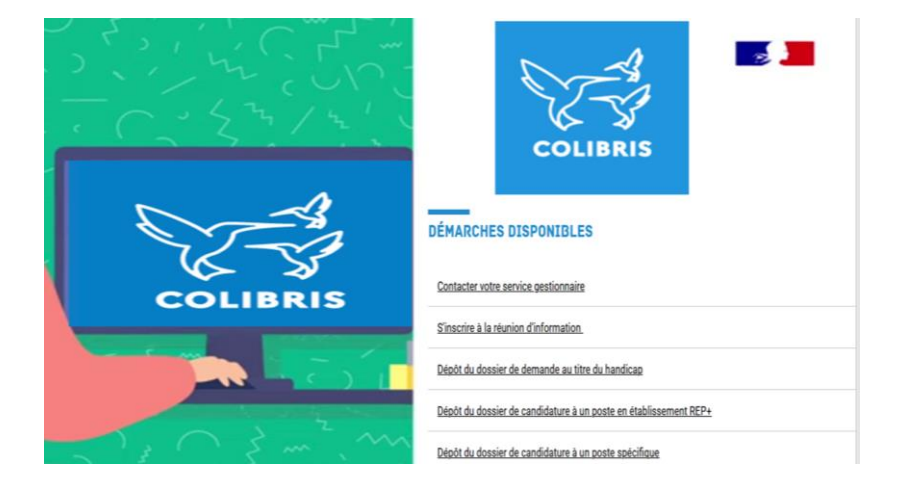

#### **COLIBRIS :**

Plateforme de dépôt et d'échange.

# **Le calendrier : 1ère étape**

- **Saisissez vos vœux** sur I-Prof SIAM avant le 28 mars 2024, 12h
- **Téléchargez votre demande de confirmation sur I-Prof SIAM** à partir du 29 mars 2024
- Préparez vos pièces justificatives **à l'avance**
- **Déposez vos pièces justificatives** sur Colibris (il n'est pas nécessaire de faire signer votre demande de confirmation par le chef d'établissent)

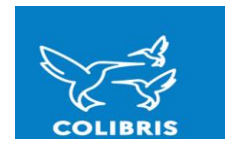

# **Point de vigilance**

Il n'est pas nécessaire de faire signer votre demande de confirmation par votre chef d'établissement (ne pas tenir compte du message affiché sur Iprof Siam)

Lors du dépôt de votre demande de confirmation de mutation sur le formulaire Colibris, un mail d'information sera transmis à votre chef d'établissement

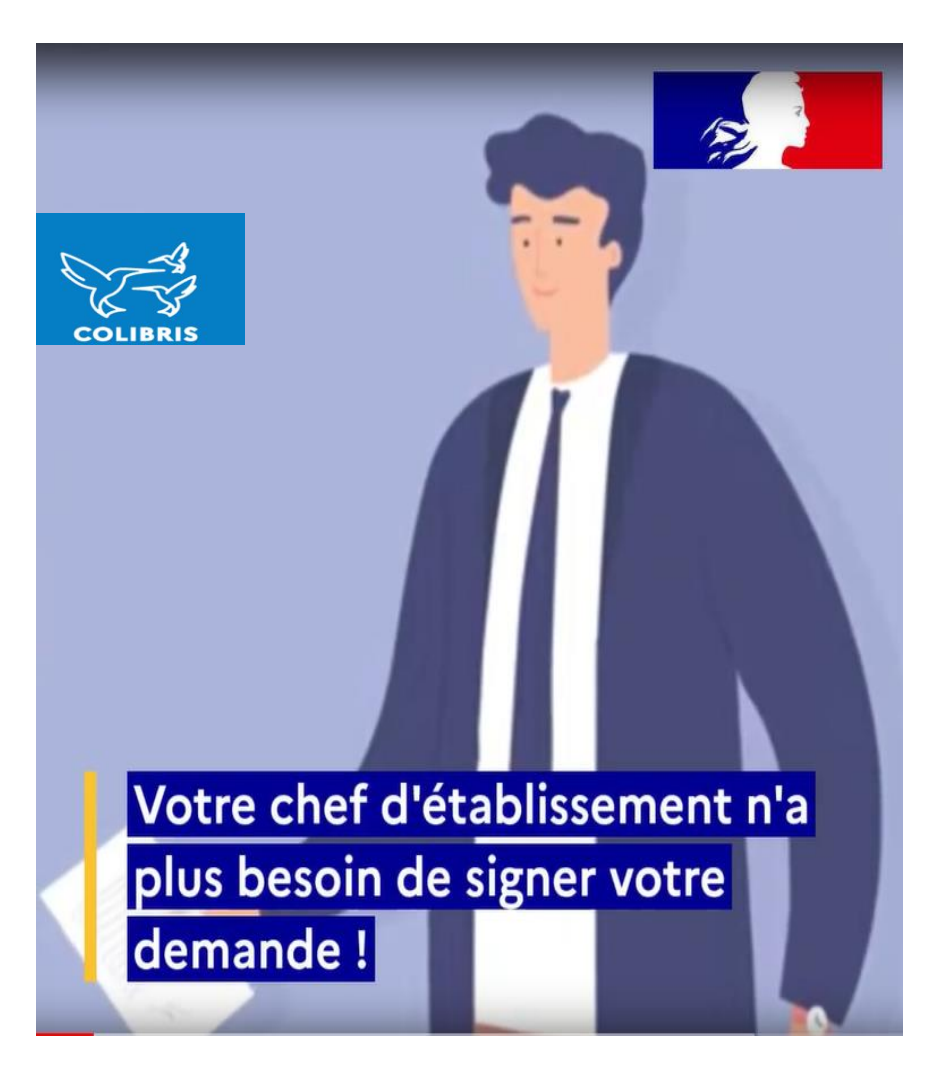

## **Calendrier : 2ème étape - dates à retenir …**

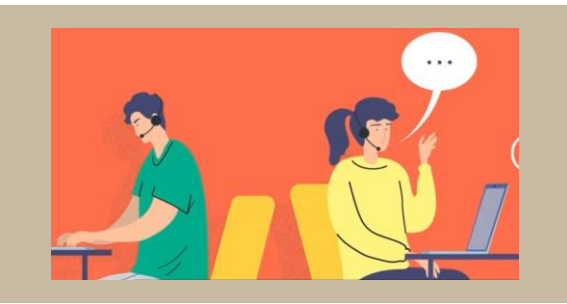

## **Les services académiques vérifient les barèmes jusqu'au 6 mai 2024**

## **AFFICHAGE DES BAREMES: Du 7 au 21 mai 2024**

**Si barème inexact ou désaccord : 15 jours pour contester votre barème**

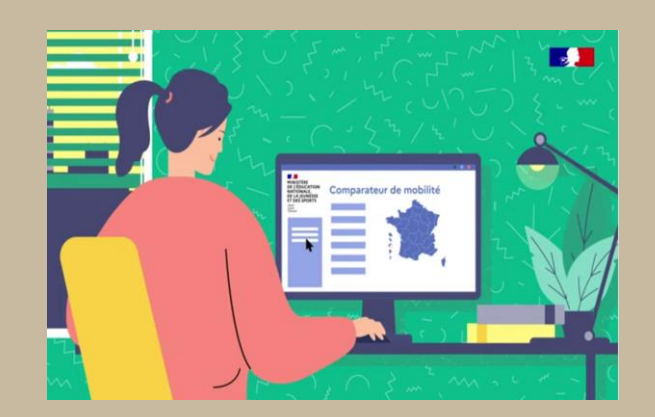

#### **Date limite des demandes de modification de vœux :**

#### **28 avril 2024 minuit**

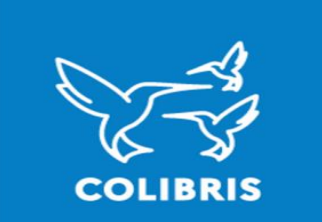

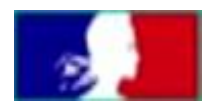

# **Demande tardive jusqu'au 21 mai 2024 :**

**Arrêté du 11 mars 2024**

Etre justifiée par l'un des motifs exceptionnels:

- Décès du conjoint ou d'un enfant;
- Cas médical aggravé du conjoint ou d'un des enfants;
- Mutation imprévisible du conjoint

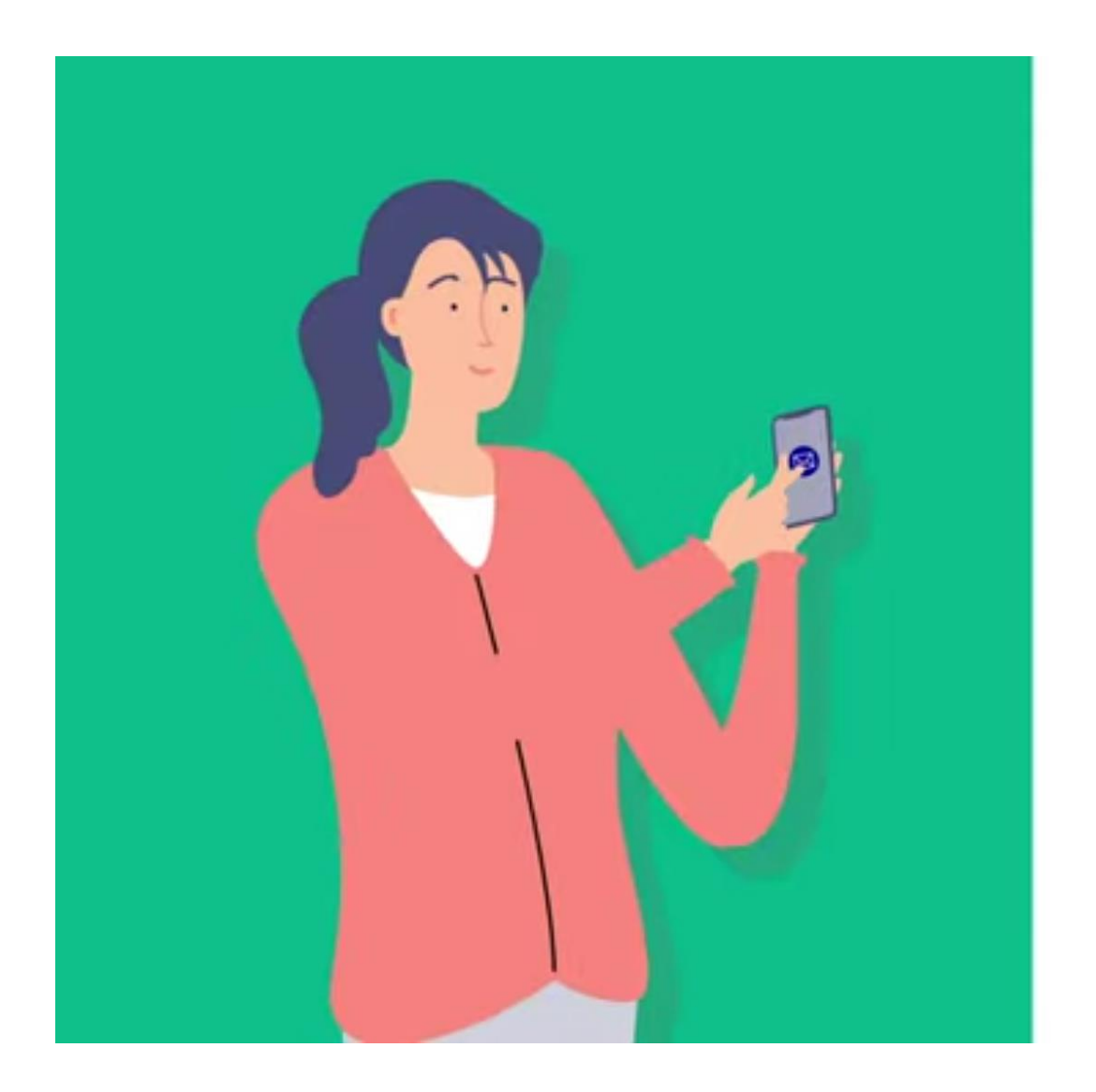

## **Résultat du mouvement intra-académique:**

# **le 5 juin 2024 à 12h**

**I-Prof SIAM SMS** 

## **Les étapes du mouvement**

**Participants** non obligatoires

Participants obligatoires (stagiaires, entrants dans l'académie, agents sans poste)

# **Qui participe ?**

## Les éléments du barèmes :

Fiche thématique 15

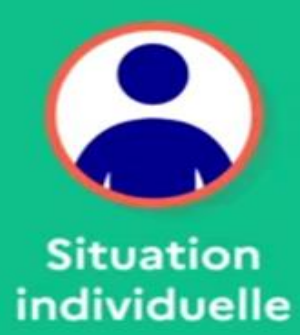

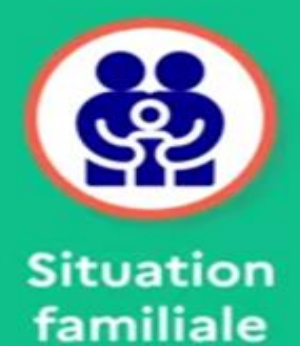

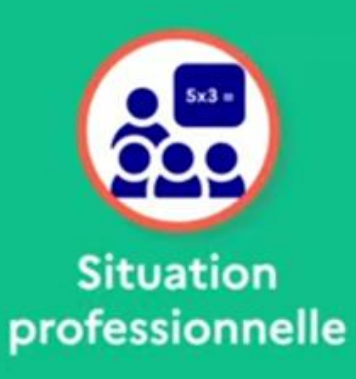

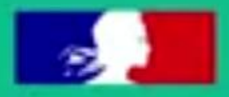

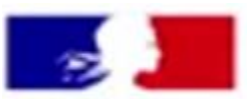

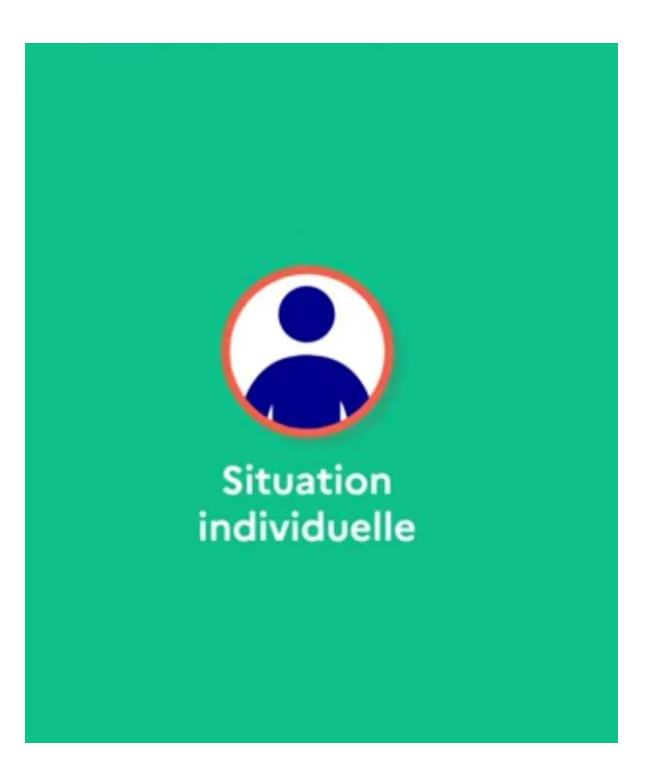

## **Stagiaires (attention à l'extension)**

#### **Fiche thématique 6**

- Stagiaires ne justifiant pas de service antérieurs:
	- Bonification de **50 points** = pour leur premier vœu départemental (DPT ou ZRD) typé tout poste. En absence de vœu DPT/ZRD la bonification s'applique sur le premier vœu exprimé.

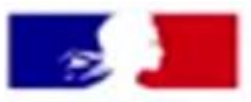

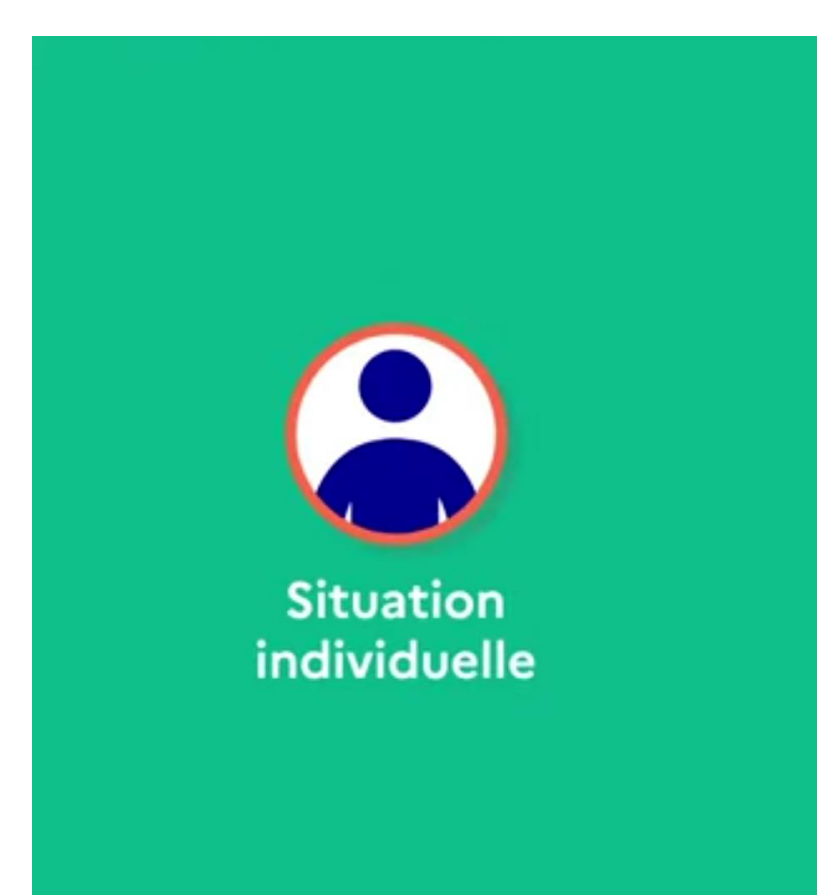

## **Ancienneté de service (échelon)**

- **Titulaires : échelon au 31/08/2023**
- **Stagiaire (non ex titulaire) échelon au 1er septembre 2023**

**Fiche thématique 1a**

## **Ancienneté de poste**

**Fiche thématique 1b**

**Bo spécial n°6 du 28 octobre 2021** 

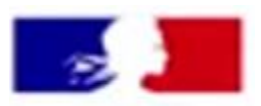

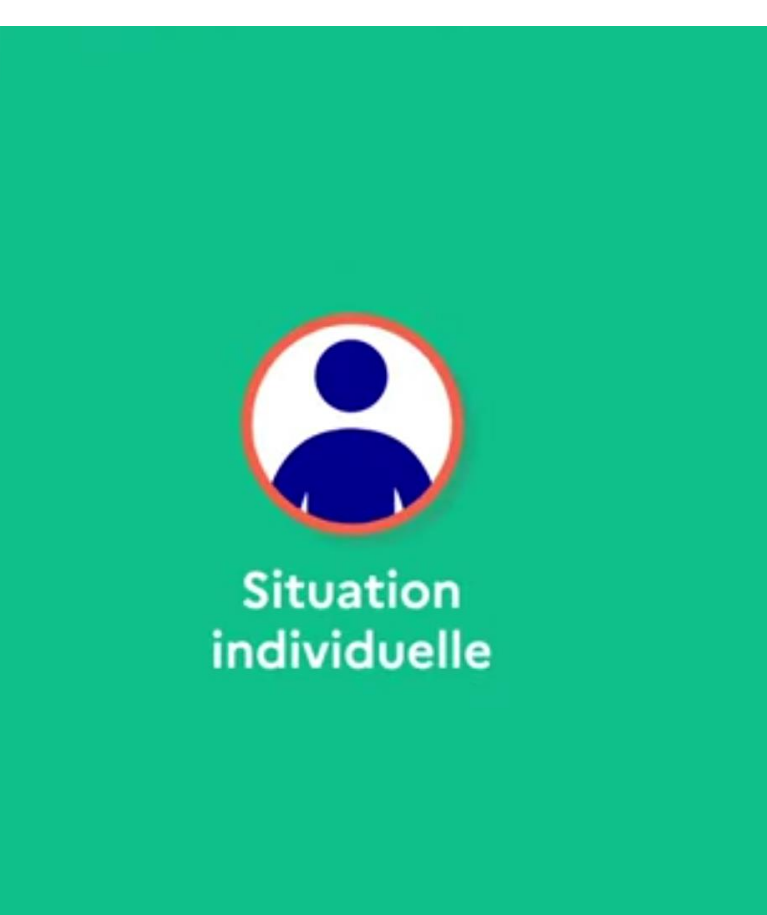

## **Situation de handicap (RQTH)**

**Bonification automatique** 

**Bonification exceptionnelle (1000pts) (déposer la demande sur le formulaire Colibris dédié)**

**Ces bonifications ne sont pas compatibles entre elles**

**Fiche thématique 3**

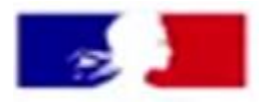

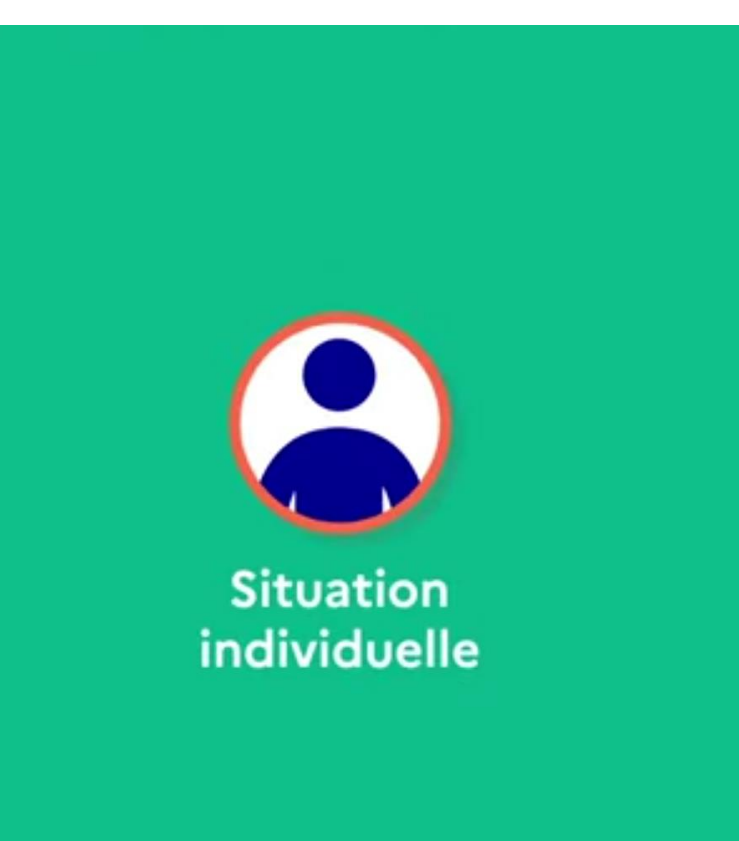

## **Mutation simultanée entre non conjoints (non bonifié)**

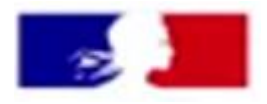

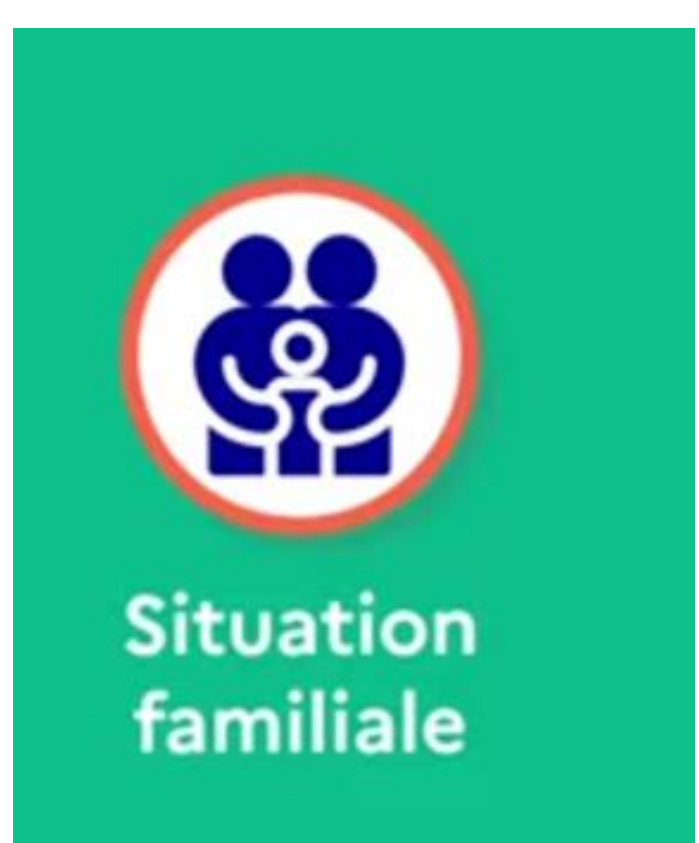

#### **Rapprochement de conjoint (RC) Fiche thématique 2a**

#### **Autorité parentale conjointe (APC)**

**Fiche thématique 2b**

**Mutation simultanée entre conjoints ( pas de bonification enfant) Fiche thématique 2b**

**Ces situations ne sont pas cumulables entre elles**

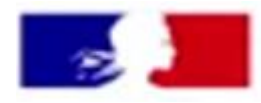

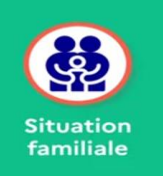

#### PRECISIONS

#### **Pour permettre la prise en compte du RC/APC joindre obligatoirement que vous soyez participants obligatoire ou pas**

- Conjoint en activité: Attestation de travail
- Conjoint inscrit au France Travail: Attestation d'inscription à France Travail et attestation de la dernière activité professionnelle interrompue
- Autre (voir fiche thématique)

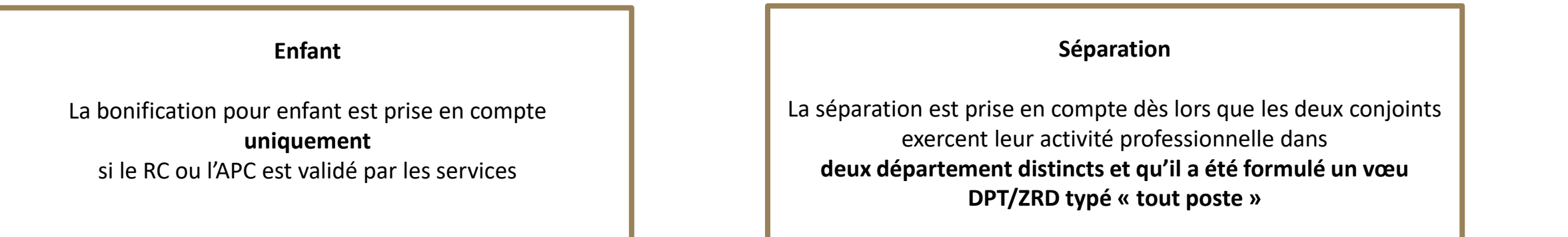

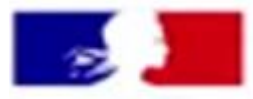

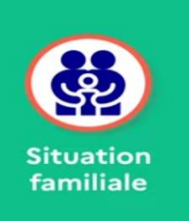

#### Formulation des vœux pour déclencher les points pour RC/APC

#### Vous devez demander en **1 er vœu large tout poste** la résidence professionnelle du conjoint ou personnelle (prise en compte uniquement si compatible avec la résidence professionnelle du conjoint)

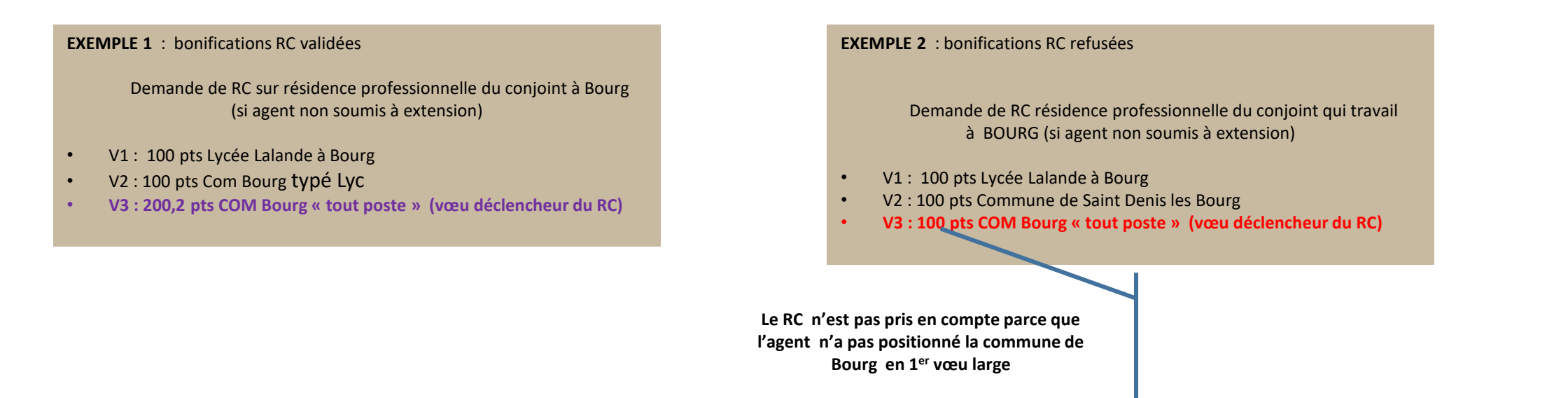

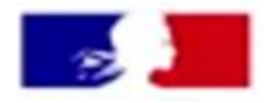

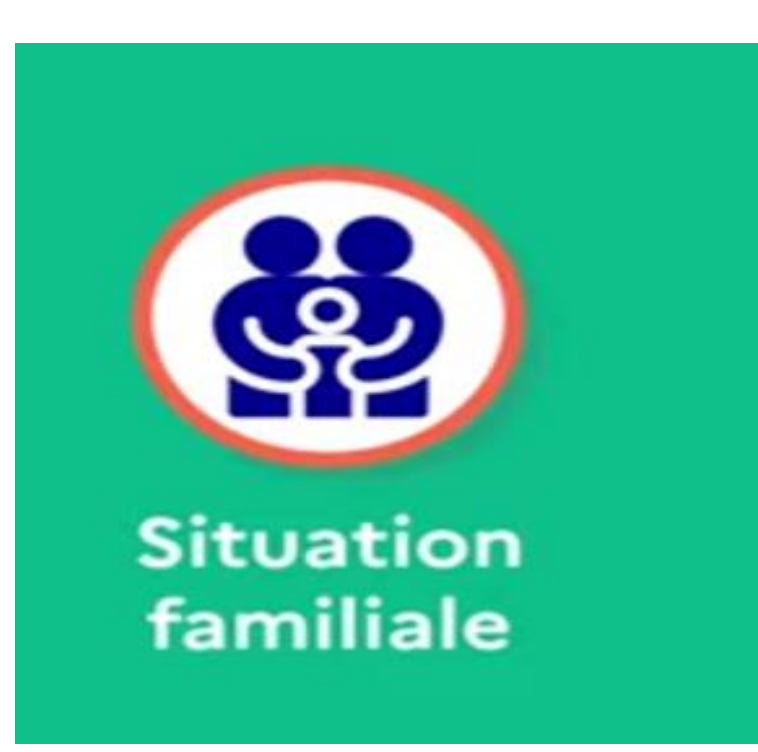

**Mutation simultanée entre conjoints (attention, pas de bonification enfant) Fiche thématique 2b**

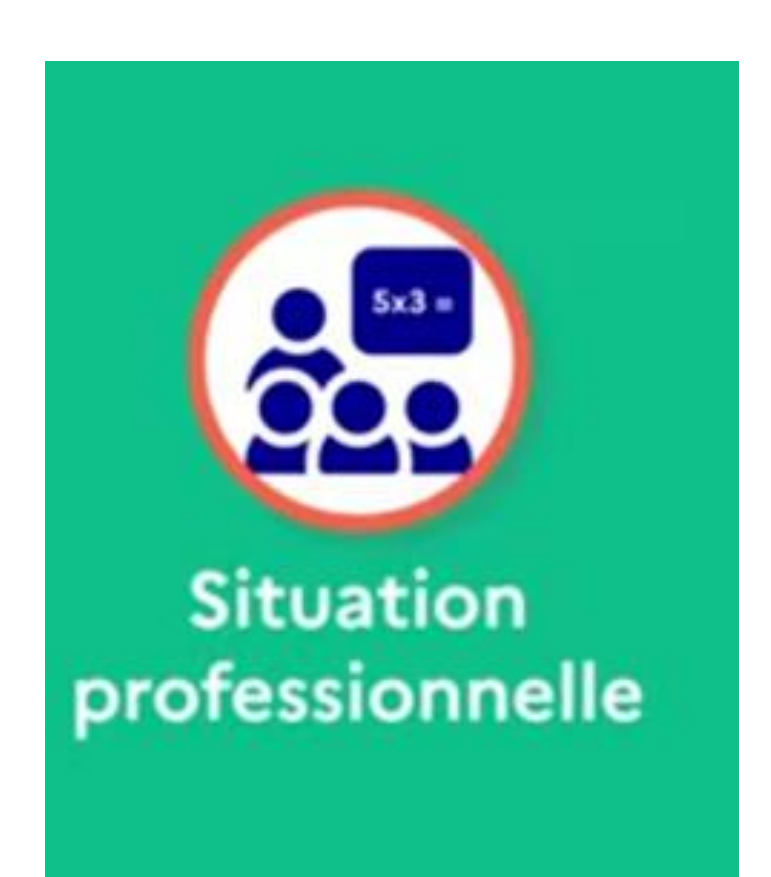

### **Education prioritaire**

#### **A la sortie**

#### **A l'entrée**

- **les REP+**
- **Entretiens en visioconférence**
- **(bonification valable 2 ans)**

**Fiche thématique 4a - REP+ Fiche thématique 4b - REP**

## La formulation des vœux

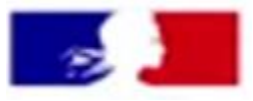

- **Les postes**
	- **Les types de postes**
- **Les vœux**
	- **Les types de vœux**
- **Fonctionnement de l'algorithme**

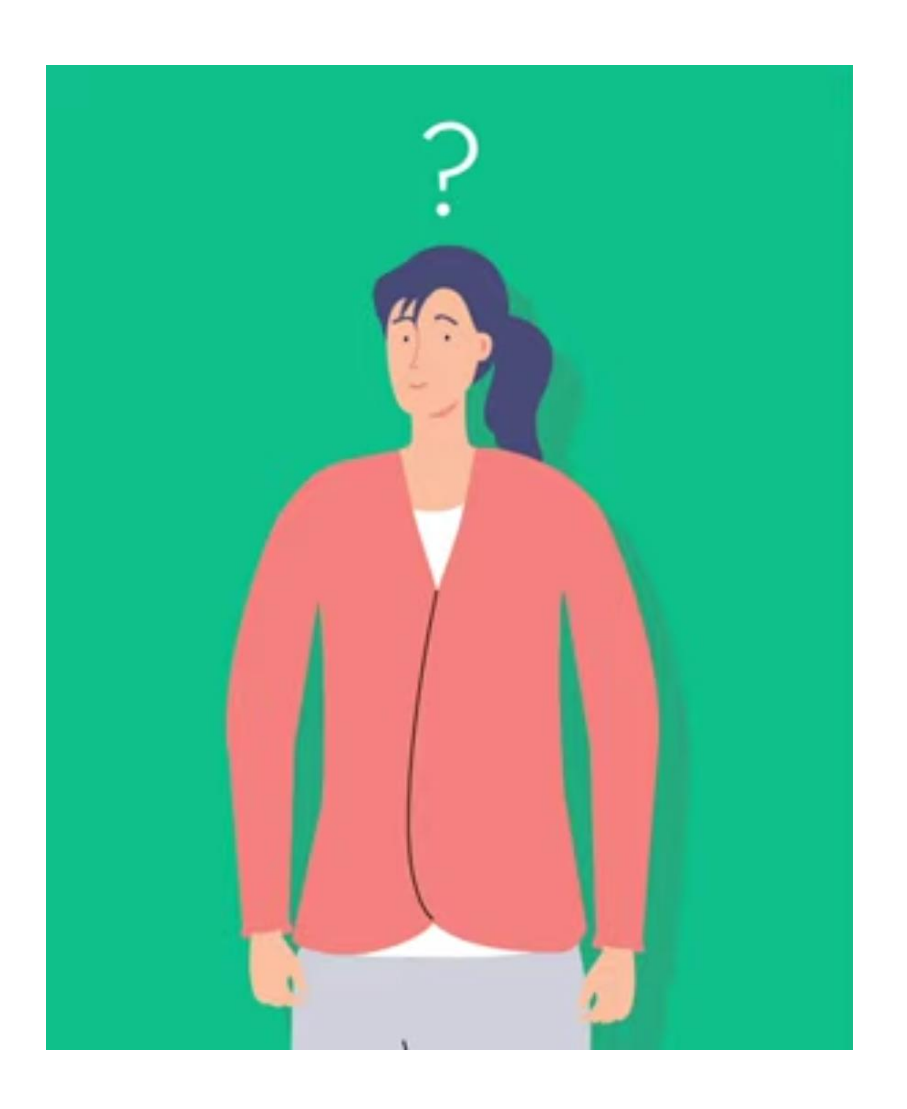

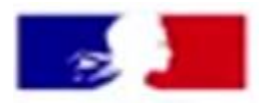

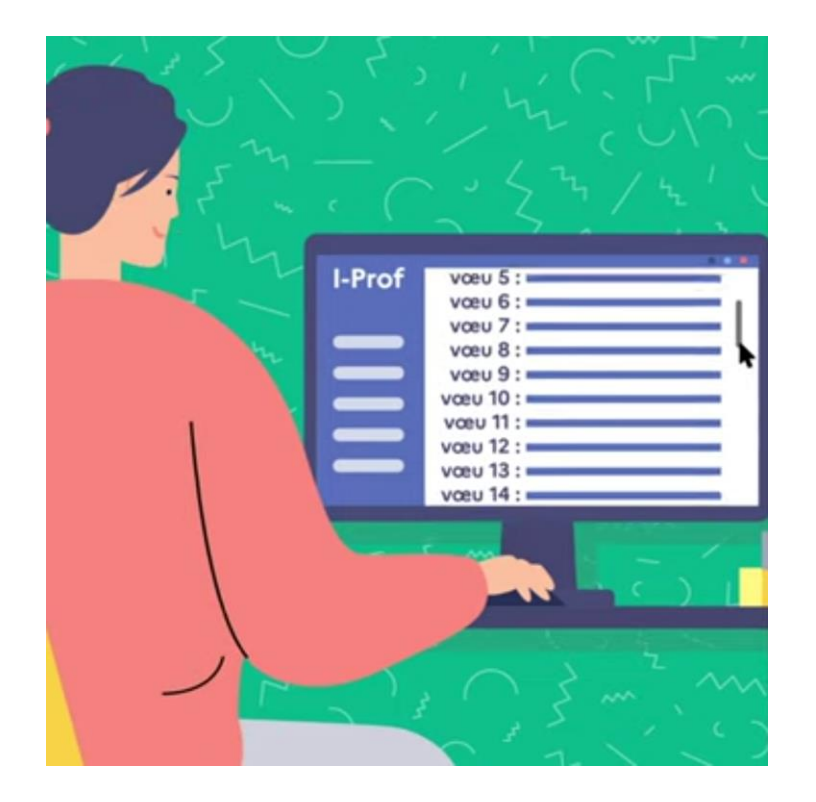

# 20 voeux

Il est conseillé de formuler plusieurs vœux

Vous pouvez demander à être accompagné dans la formulation de vos vœux par votre gestionnaire.

#### **Les types de postes**

Tout poste est susceptible d'être vacant ou d'avoir un CSR

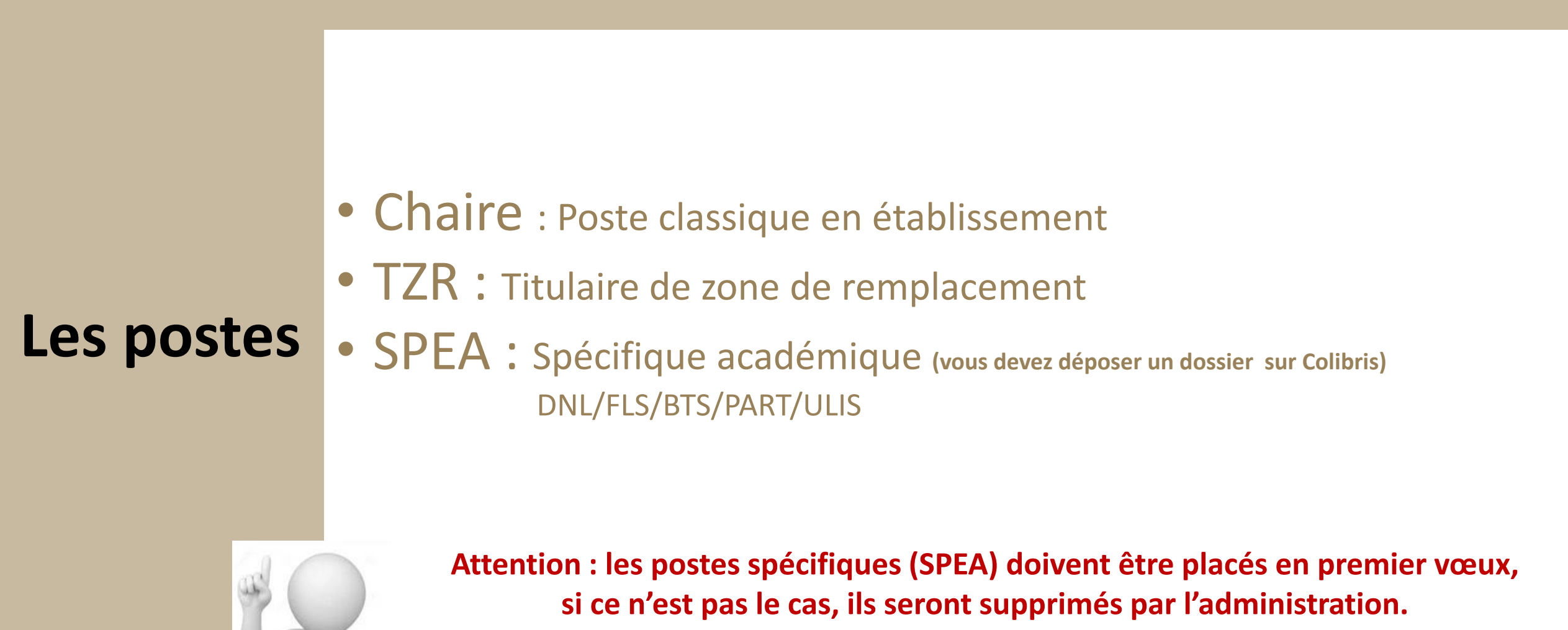

29

#### **Postes : mode d'affectation**

Tout poste est susceptible d'être vacant ou d'avoir un CSR

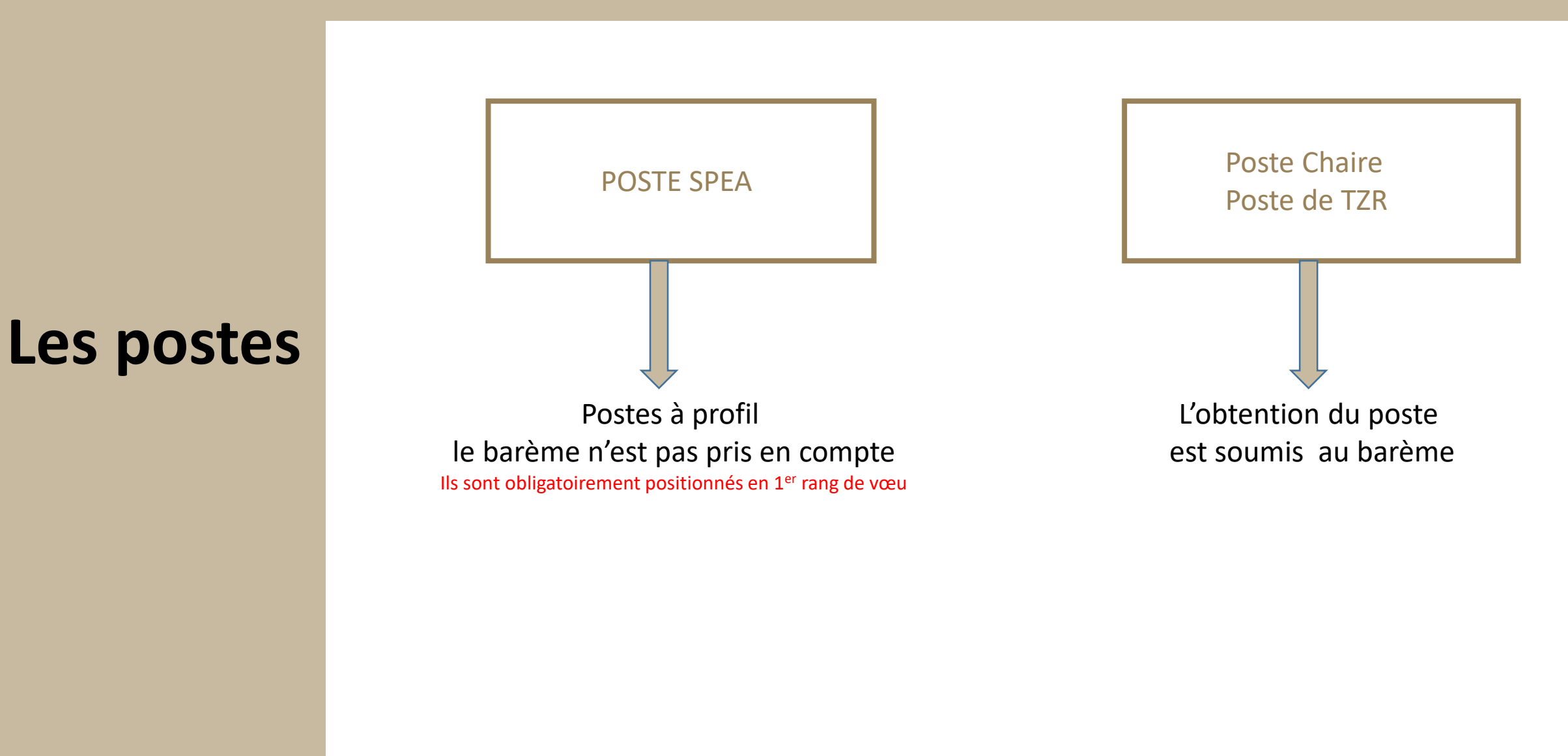

#### Les vœux possibles :

Le nombre maximum de vœux est fixé à vingt. Ils portent sur :

- des établissements précis
- les établissements d'une commune (COM)
- d'un groupement de communes (GEO)
- d'un département (DPT)
- TYPES DE VOEUX<br>TYPES DE VOEUX DE VOEUX DE VOEUX DE VOEUX DE VOEUX DE VOEUX DE VOEUX DE VOEUX DE VOEUX DE VOEUX DE VOEUX DE VO<br>TYPES DE VOEUX DE VOEUX DE VOEUX DE VOEUX DE VOEUX DE VOEUX DE VOEUX DE VOEUX DE VOEUX DE VOEUX • ou sur les établissements de toute l'académie (ACA)

### **Les vœux**

Le candidat peut préciser, pour chacune de ces zones géographiques, le type d'établissement souhaité.

Les vœux peuvent également porter :

- sur une zone de remplacement (ZRE)
- sur toutes les zones de remplacement d'un département (ZRD)
- ou de toute l'académie (ZRA)

La carte des zones de remplacement (ZR), la liste des établissements par ZR, la composition des groupements de communes figurent dans la note de service académique

## **Les vœux**

Précisions :

- Chaque arrondissement de Lyon est considéré comme une commune. Pour un vœu sur un arrondissement indifférencié de Lyon, le groupement de communes : ville de Lyon (069969) devra être saisi.
- Certains vœux "communes" sont inopérants, donc "perdus", quand aucun établissement public d'enseignement du second degré n'existe dans la commune saisie.
- Un professeur certifié ou agrégé (les enseignants d'EPS ne sont pas concernés par cette modalité) pourra demander à être affecté à titre définitif dans un lycée professionnel ou dans une section d'enseignement professionnel (SEP) d'un lycée dès lors qu'un poste sera resté vacant après le mouvement des PLP.

Les vœux ne pourront pas être formulés sur l'application I-Prof SIAM, mais ils devront l'être sur le formulaire dédié sur Colibris.

• Les projets d'ouverture d'établissements à la rentrée scolaire seront indiqués dans la circulaire académique.

Les candidats pourront demander via Colibris la modification des vœux selon le calendrier fixé dans la note de service.

#### Il est possible de « typer (préciser) » les vœux

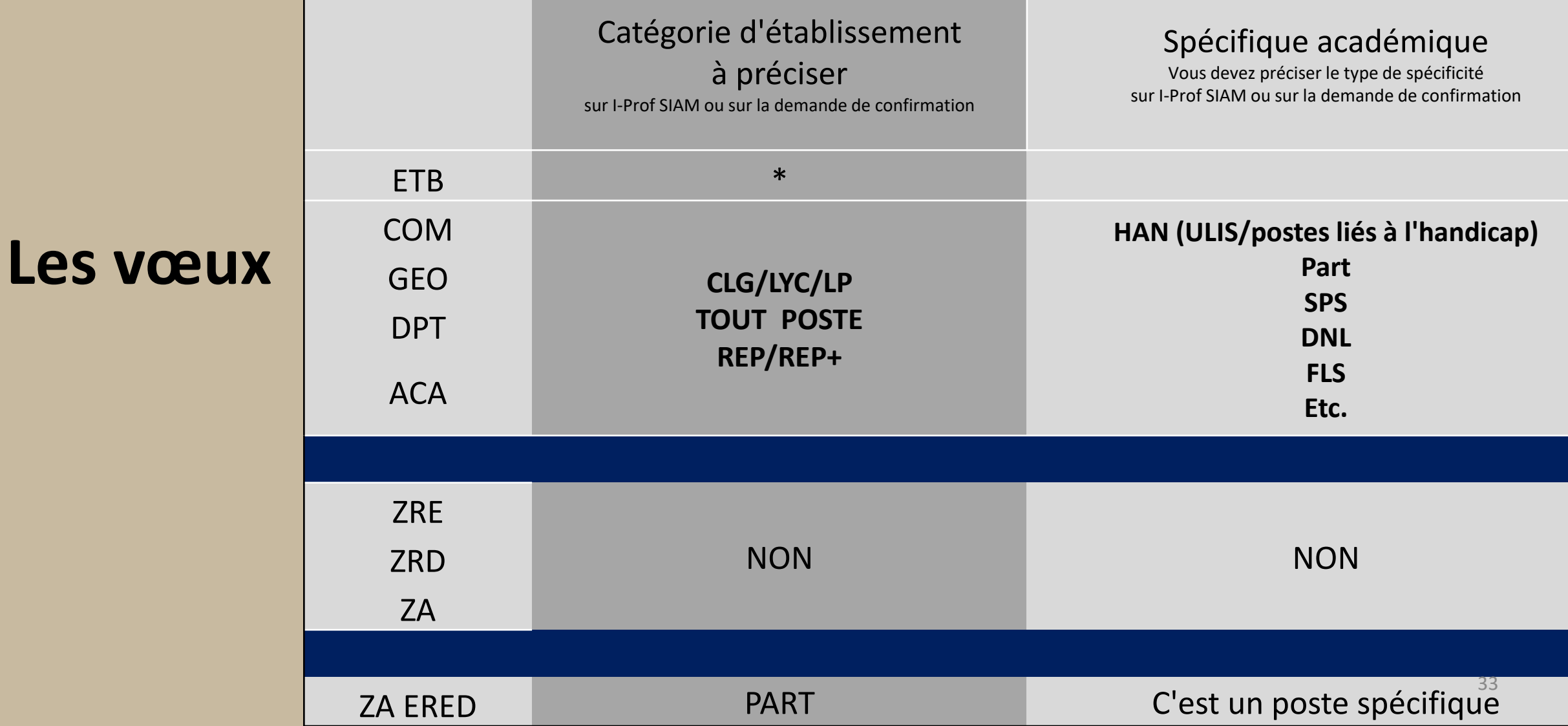

#### **Types de vœux et bonifications (RC/APC/RQTH…)**

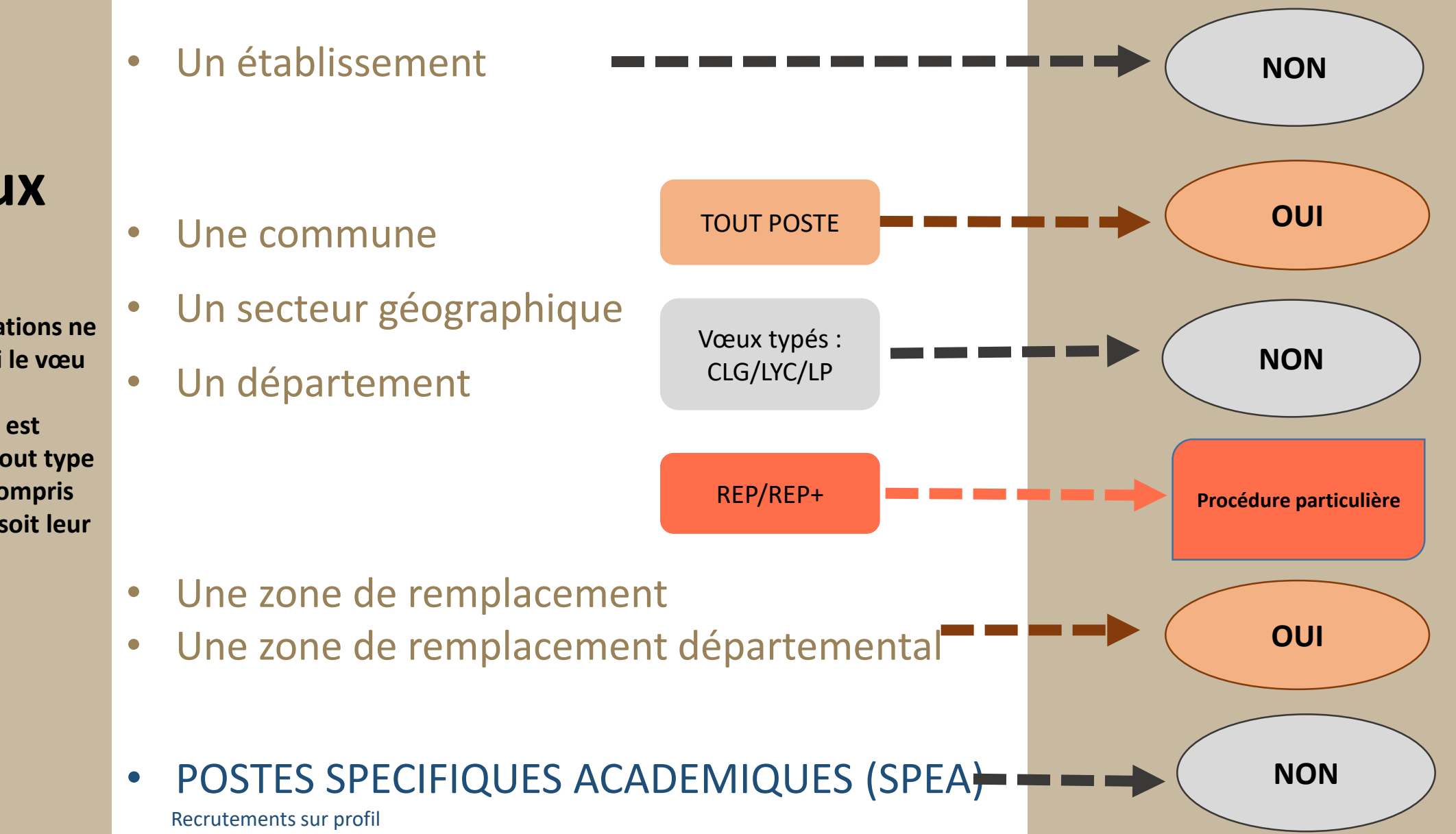

## **Les vœux**

**La plupart des bonifications ne sont accordées que si le vœu géographique (COM, GEO, DPT) est associé à la rubrique tout type d'établissement, y compris pour les PLP quelque soit leur discipline.**

## La formulation des vœux

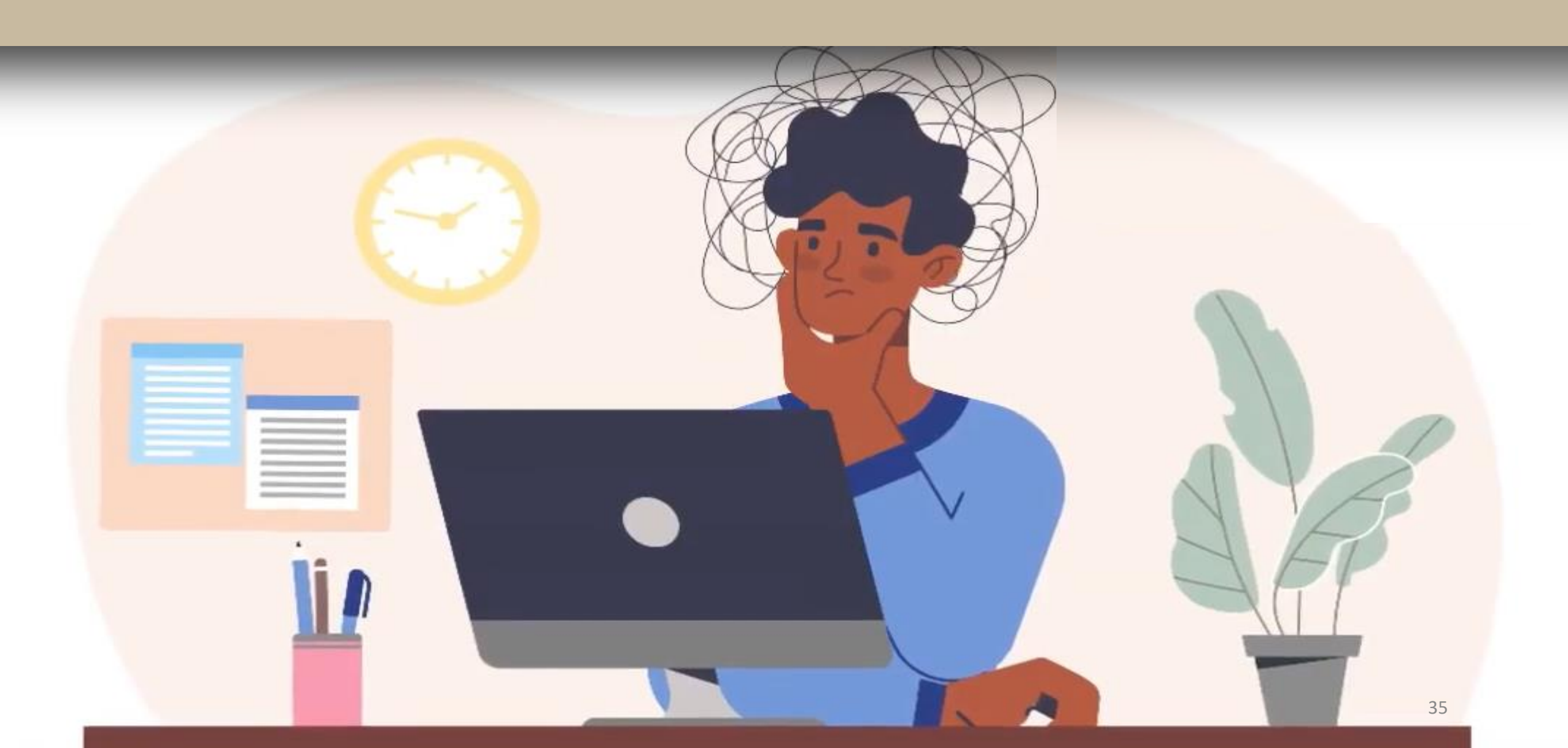

## DEMANDEZ LE/LES POSTES QUE VOUS SOUHAITEZ OBTENIR Déclarés vacants ou non

# Les postes 36

![](_page_36_Picture_0.jpeg)

# **LA PROCEDURE D'EXTENSION**

Cette procédure s'applique uniquement aux personnels qui doivent obligatoirement être affectés à titre définitif dans l'académie de Lyon dont aucun des vœux n'a pu être satisfait :

- « entrants » suite au mouvement interacadémique
- stagiaires devant recevoir une première affectation en qualité de titulaires
- réintégration non conditionnelle

Il sera recherché une affectation sur tout poste en établissement dans le département correspondant au premier vœu formulé, puis sur toute zone de remplacement du même département,

En cas d'impossibilité d'affectation, cette même procédure s'applique sur les autres départements et zones de l'académie comme indiqué dans la table d'extention.

Le barème pris en compte pour le candidat est le moins élevé parmi ceux attachés à ses vœux, à l'exception des bonifications familiales (si celles-ci sont présentes sur tous les vœux). Il ne comporte aucune bonification spécifique : ni points stagiaire, ni points agrégé en lycée, etc…

**Table d'extension :** 

**ce tableau décrit l'ordre dans lequel sont examinés les départements à partir du 1er vœu formulé. Il se lit colonne par colonne, verticalement.**

![](_page_37_Picture_96.jpeg)

![](_page_38_Picture_0.jpeg)

# **PROCEDURE D'EXTENSION**

**Les « participants obligatoires » sont soumis à « l'extension ».**

**Celle-ci consiste à vous trouver un poste en partant du premier vœu et avec le plus petit barème exprimé.**

![](_page_38_Figure_4.jpeg)

**Si votre barème et vos vœux ne vous permettent pas d'obtenir un poste, on applique l'extension.**

**L'algorithme part de votre 1er vœu, cherche le plus petit barème exprimé (20pts), et applique la règle d'extension présentée sur la page précédente.**

**Afin de modifier la procédure automatique d'extension des vœux, il convient de préciser en derniers vœux des départements et/ou des zones de remplacement**

## La formulation des vœux

# Quelques exemples

![](_page_39_Picture_2.jpeg)

Ces postes s'obtiennent au barème

## La formulation des vœux : ex 1

Je souhaite un établissement à Lyon 2

**1 – GEO Ville de Lyon (tout poste) 2 – commune Lyon 2 3 – commune Lyon 1**

**1 – commune Lyon 2**

- **2 – commune Lyon 1**
- **3 – GEO Ville de Lyon (tout poste)**

Je formule mes vœux dans l'ordre de mes préférences

![](_page_41_Figure_0.jpeg)

## La formulation des vœux : ex 2

**1 – commune Lyon 2 2 – commune Lyon 1 3 – Ville de Lyon 4- GEO 5 – AGLO 6 – DPT 69**

Je formule mes vœux dans l'ordre de mes préférences

EXEMPLE 3 : Problématique des vœux indicatifs placés APRES un vœu large Dans cet exemple, il y a 2 postes vacants à LYON 2 Le lycée Ampère et le collège Jean Moulin

![](_page_42_Figure_1.jpeg)

## Les agents sont classés par barèmes et type de vœux

Il y a **deux** postes à Lyon 2 : le lycée Ampère et le collège Jean Monnet

• 1 : qui peut obtenir un poste à Lyon 2 ?

![](_page_43_Picture_88.jpeg)

## Les agents sont classés par barèmes et type de vœux

![](_page_44_Figure_1.jpeg)

![](_page_45_Figure_1.jpeg)

Les vœux sont examinés dans **l'ordre**.

Lorsque le barème permet d'obtenir un poste les vœux suivants **ne sont pas examinés, cela reviendrait à vous dégrader dans votre rang de vœux.**

![](_page_46_Picture_0.jpeg)

#### **Fonctionnement de l'algorithme**

#### Généralités

Le but de l'algorithme est de satisfaire le plus de candidats, et pour chaque candidat, son vœu de meilleur rang en tenant compte d'une part, du barème de tous les participants et de l'autre, des postes à pourvoir.

L'algorithme est paramétré avec les règles décrites dans les notes de service

#### **Fondamentaux de l'algorithme**

**L'ordre des vœux Le barème Les vœux indicatifs Les postes vacants ou se libérant par le jeu du mouvement**

![](_page_47_Picture_1.jpeg)

#### **Il n'y a aucun vœu indicatif, cet agent pourra être affecté sur n'importe quel « lycée » dans la commune de Bourg.**

\* = tout poste

![](_page_48_Picture_26.jpeg)

Les vœux ZRE/ZRD ont pour objectif « d'éviter » de sortir de département du 69

![](_page_49_Figure_1.jpeg)

**Les vœux SPEA doivent obligatoirement être saisis en premier. Si ce n'est pas le cas, ils seront supprimés par les services.**

#### **STAGIAIRES : l'impact de la titularisation sur le mouvement**

![](_page_50_Picture_1.jpeg)

**AVIS FAVORABLE A LA TITULARISATION**

#### **EN PROLONGATION DE STAGE AVEC AVIS FAVORABLE A LA TITULARISATION**

![](_page_50_Picture_4.jpeg)

# **LA MUTATION EST MAINTENUE**

**AVIS DEFAVORABLE NON EVALUE A LA TITULARISATION** 

![](_page_50_Picture_8.jpeg)

**LES MUTATIONS INTER ET INTRA SONT ANNULEES**

#### **MINISTÈRE DE L'ÉDUCATION NATIONALE, DE LA JEUNESSE ET DES SPORTS**

Liberté Égalité Fraternité